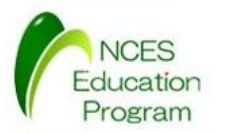

# モデルカー構築マニュアル

#### 名古屋大学 大学院情報科学研究科 附属組込みシステム研究センター 人材育成プログラム(NEP)

最終更新日 : 2015/05/01

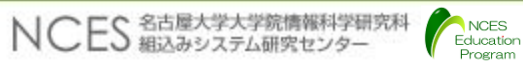

参考文献

- 北斗電子 : RCカーキットマニュアル
	- [http://www.hokutodenshi.co.jp/84/RCCAR\\_KIT\\_s.pdf](http://www.hokutodenshi.co.jp/84/RCCAR_KIT_s.pdf)
- 北斗電子 : HSBRH850F1L100ユーザーマニュアル
	- http://www.hokutodenshi.co.jp/84/HSBRH850F1L100 s.pdf
- ランニングエレクトロニクス : SBDBT5Vユーザーズマニュアル
	- <http://runningele.web.fc2.com/sbdbt5v/SBDBT5V-um.pdf>
- ランニングエレクトロニクス : SBDBT/SBXBT シリーズ用PS3コント ローラ / USB ゲームパッドUART 変換ファームウェアユーザーズマ ニュアル(ファームウェアマニュアル)
	- <http://runningele.web.fc2.com/ps3/PS3-um.pdf>

NCES Education Program

### 必要な機材

- RCカー一式
	- タミヤの完成品RCカー(XB)には,1,2,3が含まれている.一部商品には4 と5の一部も含まれる.LEDが取り付け不可能な製品も存在するため注意 が必要
	- 1. RCカー本体
	- 2. バッテリー
	- 3. バッテリー充電器
	- 4. タミヤ製 TLU-01
	- 5. タミヤ製 ランプ用TLU-01対応LED
		- ヘッドランプ用LED(白色) x 1
		- フォグランプ用LED(白色またはイエロー) x 1
		- ウィンカー用LED(オレンジ) x 2
		- バックランプ用LED(白色) x 1
		- ブレーキランプ用LED(赤色) x 1
	- 6. LED配線用アルミグラスメッシュテープ

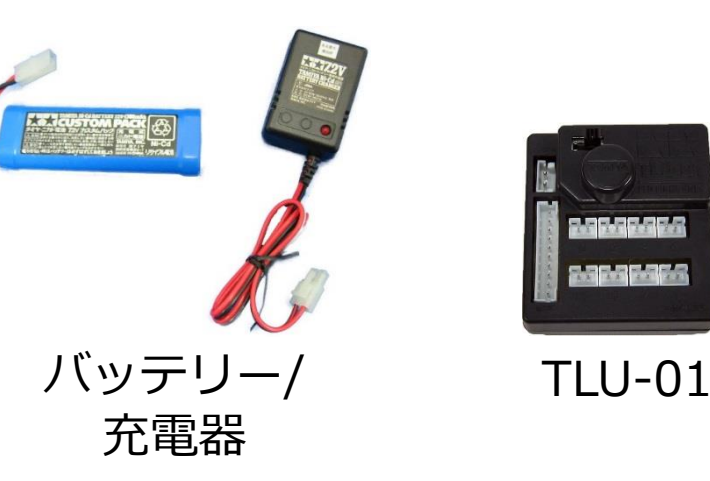

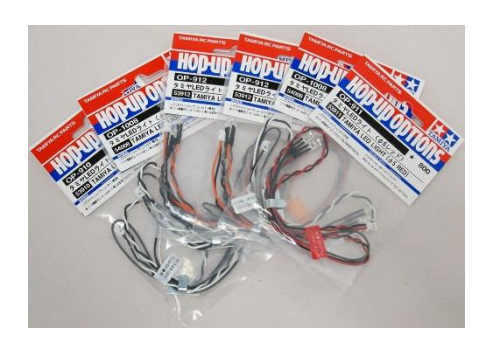

TLU-01対応LED

## 必要な機材

- RCカーキット
	- 北斗電子 から購入可能
- SBDBT5V
	- ランニングエレクトロニクス (http://www.runele.com/)から購入可能
- PS3コントローラ
	- 家電量販店等で購入可能
- Bluetooth USBアダプタ
	- 動作確認済みの商品はSBDBT5Vユーザーズマニュアル に記載されている
	- 家電量販店等で購入可能
- PICKit3
	- 秋月電気等で購入可能

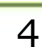

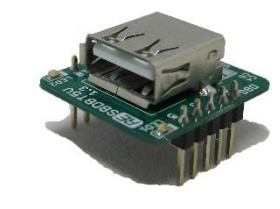

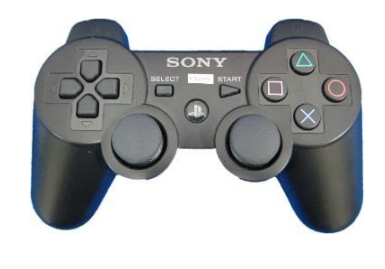

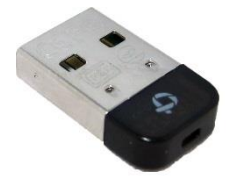

### RCカーのボディの組み立て

- TLU-01の取り付け(取り付けられていない場合)
	- TLU-01のボディの裏側に固定する
- LEDの取り付け
	- LEDをボディーにマウンターにより固定する
	- 配線はアルミグラスメッシュテープ等で固定する
	- 取り付け用の穴がない場合はドリルで穴を空けてグルーガン等で固定する
- LED・ブザーのTLU-01への接続
	- 下記の図に従って配線する

Education

• ブザーはRCカーキットに含まれている

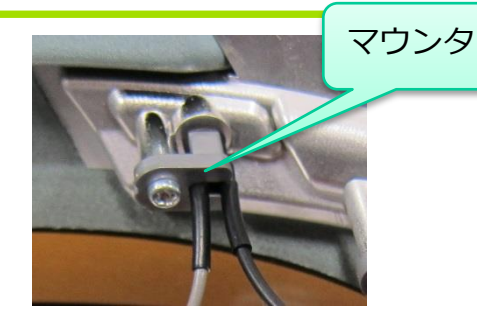

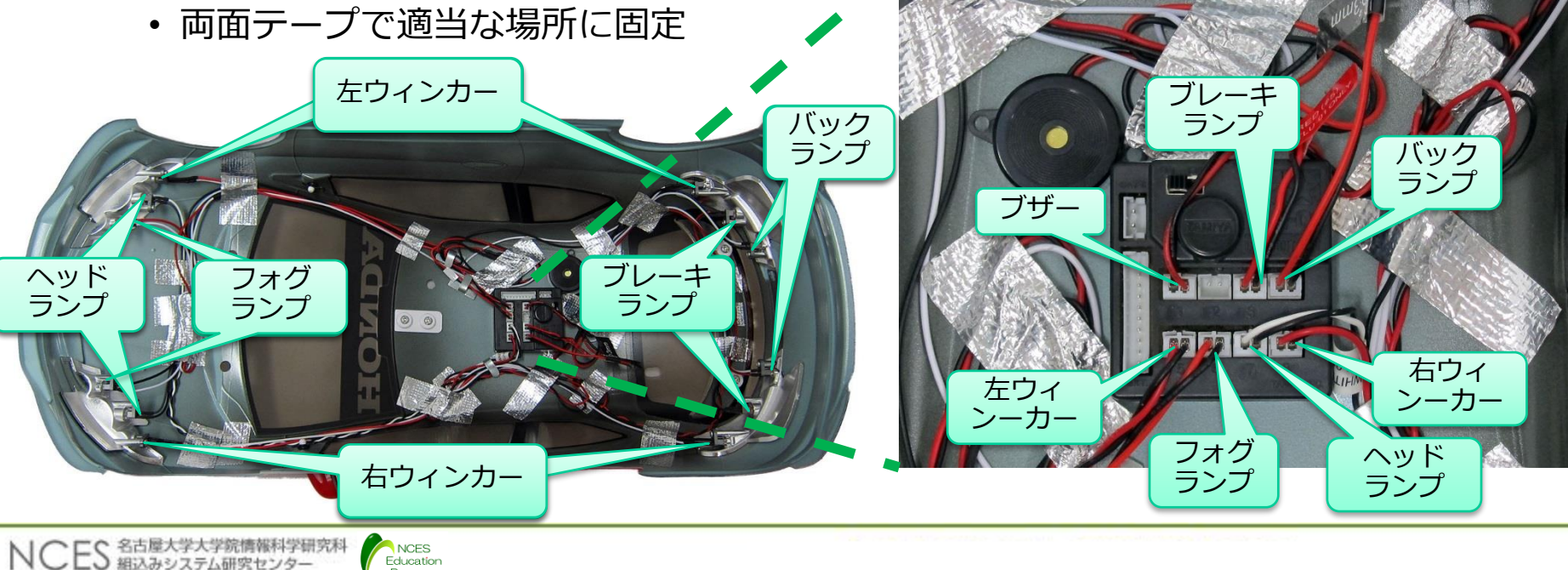

#### RCカーのシャーシの組み立て

- サーボとESECを取り付けた状態とする
- •レシーバーからサーボケーブル, ESECケーブル, 電源ケーブルを取り外す
	- レシーバーのCh1がサーボ, Ch2にESCが接続されている
- ケーブルにはテプラ等で目印を付けておくとよい
- レシーバーはRCカーキットと干渉する場合は取り外す

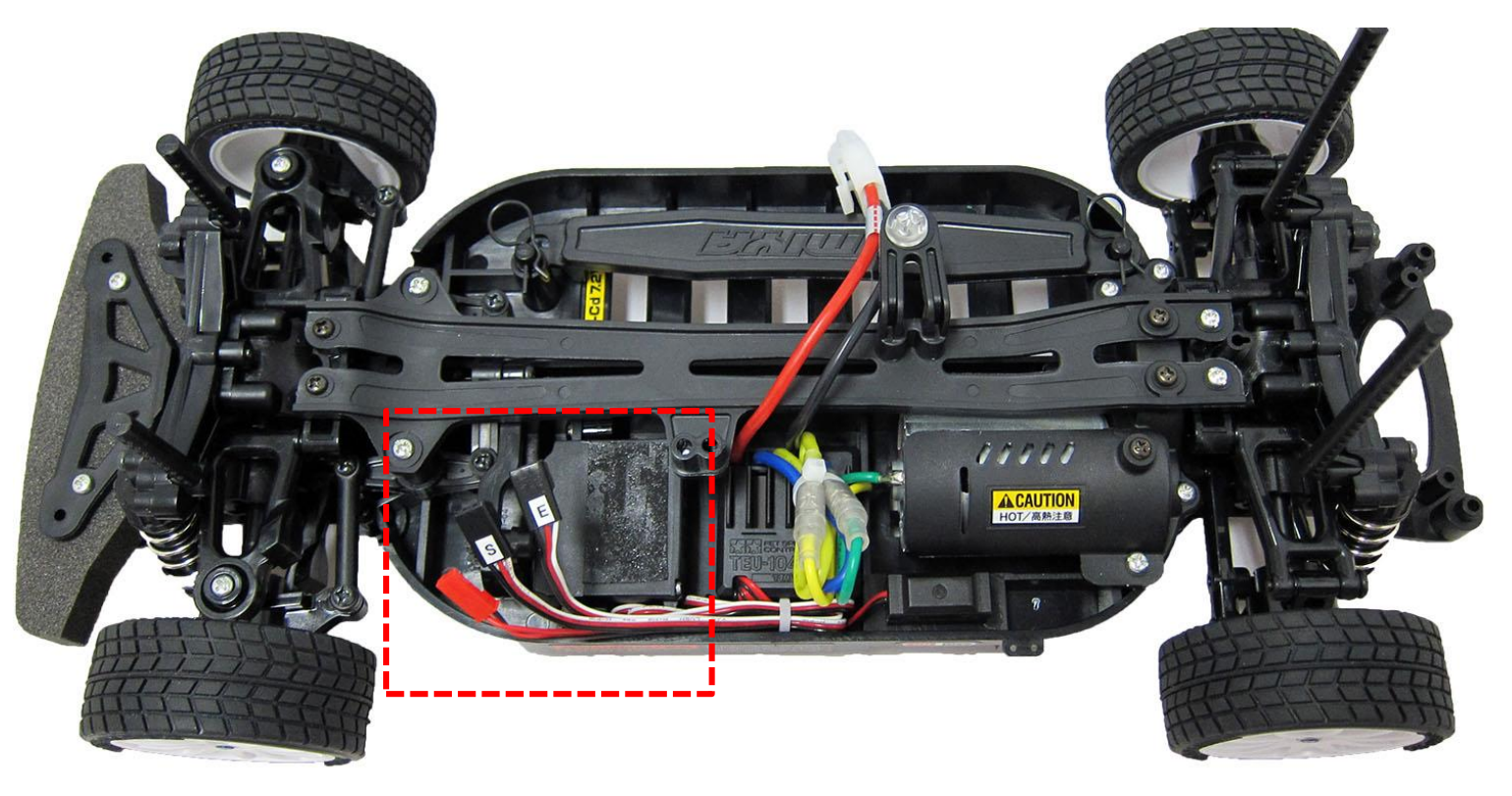

# SBDBT5Vのプログラミング

- 開発環境のダウンロードとインストール
	- MICROCHIPのサイト([www.microchip.com/archived](http://www.microchip.com/archived))から以下のインス トーラをダウンロードしてインストール
		- MPI AB IDF v8.92
		- MPLAB XC16 v1.22 (WIN) (10/10/14)
	- MAPLABを起動すると一瞬起動画面が終了された後,起動しない場合は以 下のレジストリを削除すること
		- [-HKEY\_CURRENT\_USER¥Software¥Microchip¥MPLAB IDE¥DebugDisplays]
- SBDBT5Vのファームウェアのソースコードのダウンロード
	- SBDBTシリーズサポートページ(http://runningele.web.fc2.com/)から 以下のファイルをダウンロード
	- PS3コントローラ/USBゲームパッドUART変換ファームウェアソース Ver.140926(最新)
- ファームウェアのソースを展開後以下の箇所を変更
	- ./global.h : 32行目
		- 2400  $\rightarrow$  115200

# SBDBT5Vのプログラミング

- ビルド
	- プロジェクトファイルsbxbt\_ps3をMAPLABで開く
	- メニューバーを見てビルドターゲットが"Release"になっていることを確認
	- メニューの"Project"から"Build All"を選択
	- ツールの場所を聞かれるので,MPLAB IDE の欄の方の"Use This"を選択す る
	- "BUILD SUCCEEDED"と表示されたらビルド完了
- 接続
	- SBDBT5Vユーザーズマニュアルに従ってPICkit3とSBDBT5Vを接続する
	- PICkit3をPCに接続する

NCES<br>Education

- 書き込み
	- PCにPICkit3を接続するとMPLABが自動的に認識し,コンソールに"Device ID Revision = 00000002 "と表示される
	- メニューの"Programmer"から"Program"を選択すると書き込みが開始さ れる

### RCカーキット組み立て

• RCカーキットのマニュアルに従ってRCカーキットを組み立て,RCカーと組み 合わせる

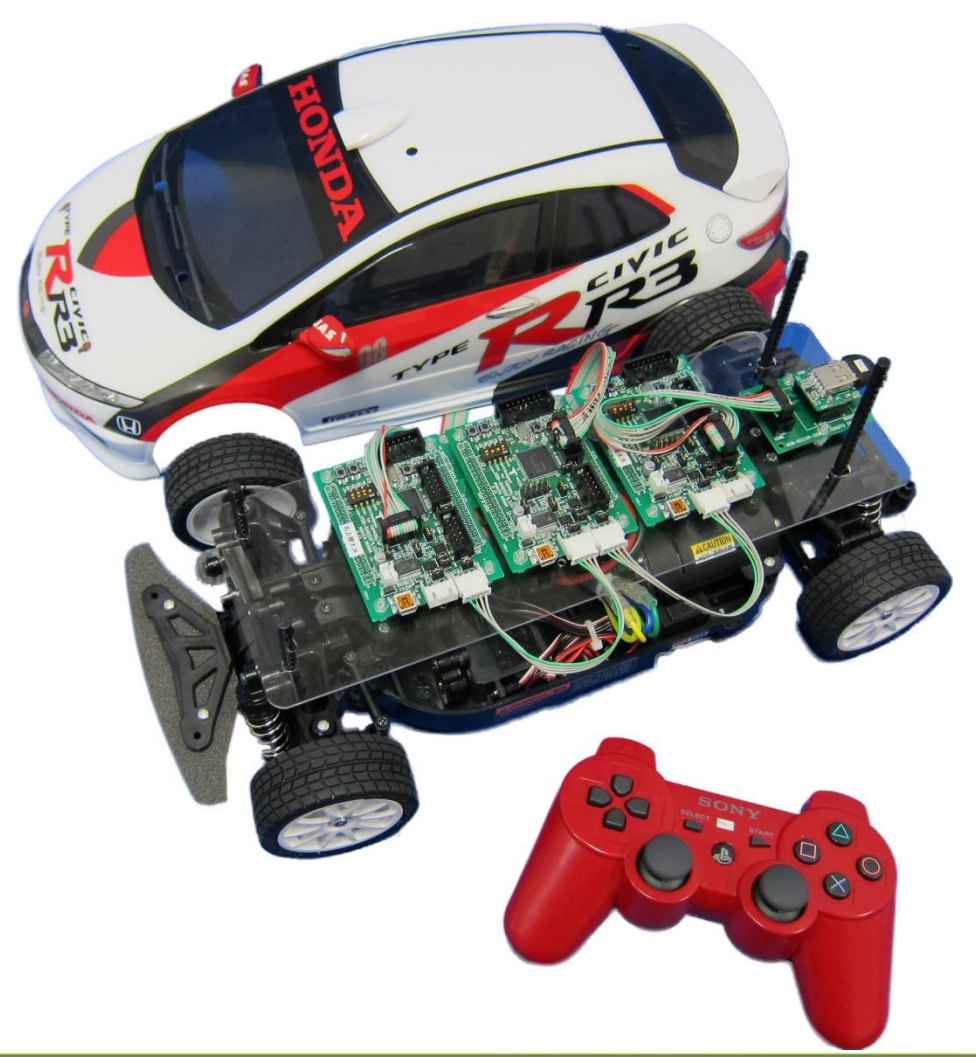

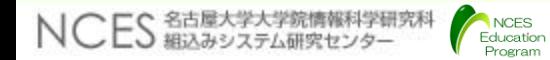

# SBDBT5Vの取り付けとペアリング

- SBDBT5Vの取り付け
	- SBDBT5Vをモデルカーの通信基盤に接続する
	- RCカーの電源を入れ,SBDBT5VのLED1/LED2が点灯することを 確認

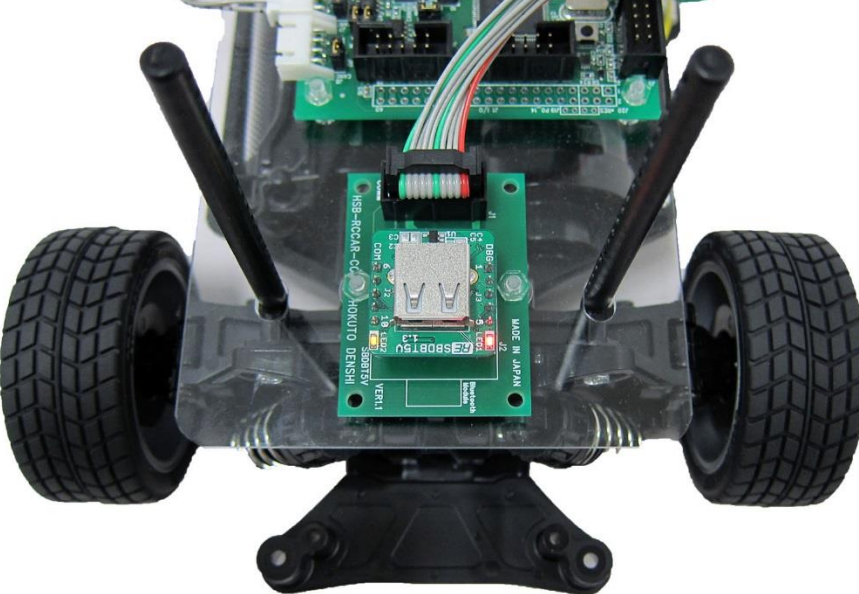

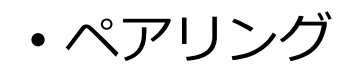

• ファームウェアマニュアルを参照してPS3コントローラとのペアリ ングする

## ペアリング

- 以下の手順によりしてPS3コントローラとBluetoothアダプタをペアリングす る(詳細はファームウェアマニュアルを参照のこと)
	- 1. SBDBT5VにBluetooth USBアダプタを接続しRCカーの電源を入れる.
	- 2. SBDBT5Vの赤いLEDが一旦点灯した後,消灯することを確認
	- 3. RCカーの電源を切って, Bluetooth USBアダプタを抜く
	- 4. SBDBT5VにPS3コントローラをUSBケーブルで接続して電源を入れる
	- 5. SBDBT5Vの赤いLEDが一旦点灯した後,消灯することを確認
	- 6. RCカーの電源を切って,PS3コントローラを抜く
	- 7. SBDBT5VにBluetooth USBアダプタを接続しRCカーの電源を入れる.
	- 8. PS3コントローラのPSボタンを押す
	- 9. PS3コントローラのLED1が点灯することを確認する

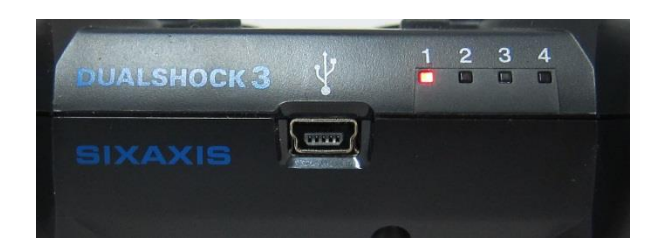

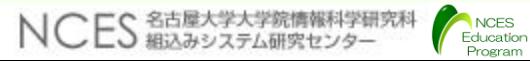